# **Instrukcja Dyktafon DYK-402Z z detekcją głosu VOX**

## **Nagrywanie**

W celu uruchomienia nagrywania należy przełączyć przełącznik **5** na pozycję **B** lub **C**.Przełącznik w pozycji **B** uruchomi nagrywanie w trybie detekcji. Zaświeci się na chwilę wskaźnik diodowy oznaczony nr **4** sygnalizując start nagrywania. Przełączenie na pozycję **C** uruchomi nagrywanie ciągłe. Aby zakończyć nagrywanie należy przesunąć przełącznik na pozycję **A**.

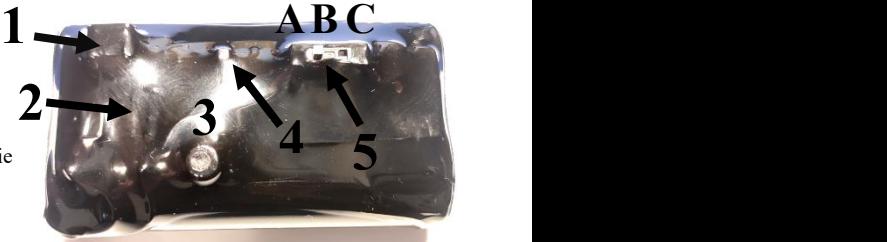

## **Zgrywanie nagrań na komputer**

Po wyłączeniu rejestratora, można z niego zgrać nagrania podłączając go kablem USB do komputera za pośrednictwem złącza microUSB oznaczonego nr **1**. Komputer wykryje urządzenie jako pamięć przenośną, nagrania znajdują się w folderze "RECORD". Należy użyć kabla dołączonego do zestawu. Komputer nie rozpozna urządzenia, jeśli podłączymy go zwyczajnym kablem microUSB.

### **Ładowanie**

Ładowanie odbywa się przez kabel USB i złącze nr **1**. Diody oznaczone nr **2** sygnalizują stan ładowania, czerwona-ładuje, niebieska-naładowany. Do ładowania należy użyć dołączonej ładowarki, lub innej ładowarki USB o wydajności minimum **1A**. Czas ładowania to około 14h.

### **Ustawienia**

Datę i czas ustawiamy poprzez uruchomienie na komputerze programu SET DISK TIME.exe w folderze Time Synchronization Tool. Po uruchomieniu programu należy kliknąć przycisk SetTime, co potwierdzi zsynchronizowanie daty i czasu z tymi ustawionymi na komputerze.

Dyktafon posiada limit ilości plików (200). Aby w pełni wykorzystać pojemność dyktafonu zalecamy ustawić długość pojedynczego nagrania na nie krótszą niż 2h (parametr SECTION ustawić na minimum 120).

W pliku **FACTORY.TXT** znajdują się również ustawienia, takie jak:

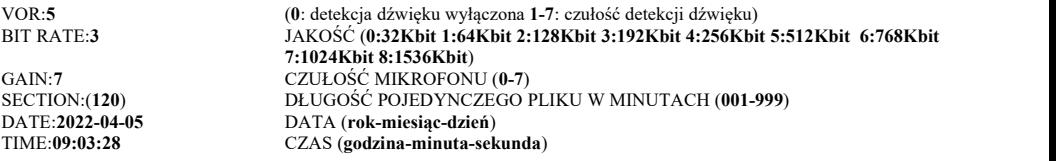

Poniższe opcje dotyczą prostego nagrywania planowego:

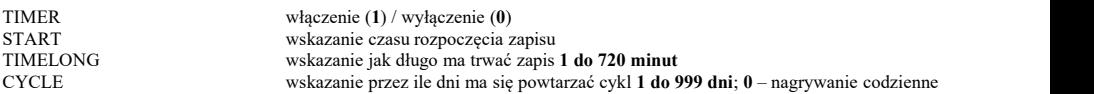

**UWAGA** Po włączeniu nagrania planowego w pliku tekstowym, **nie należy włączać urządzenia przełącznikiem**. Należy zapisać plik, odłączyć urządzenie od komputera i zostawić je wyłączone. Wewnętrzny zegar czasu rzeczywistego działa i odlicza czas. Urządzenie uruchomi zapis zgodnie z ustawieniami, pod warunkiem prawidłowego ustawienia daty i godziny zapomocą pliku SET DISK TIME.exe.

Dodatkowe ustawienia, które mogą znajdować się w pliku, a nie są opisane powyżej, nie są aktywne i nie spełniają żadnej funkcji.